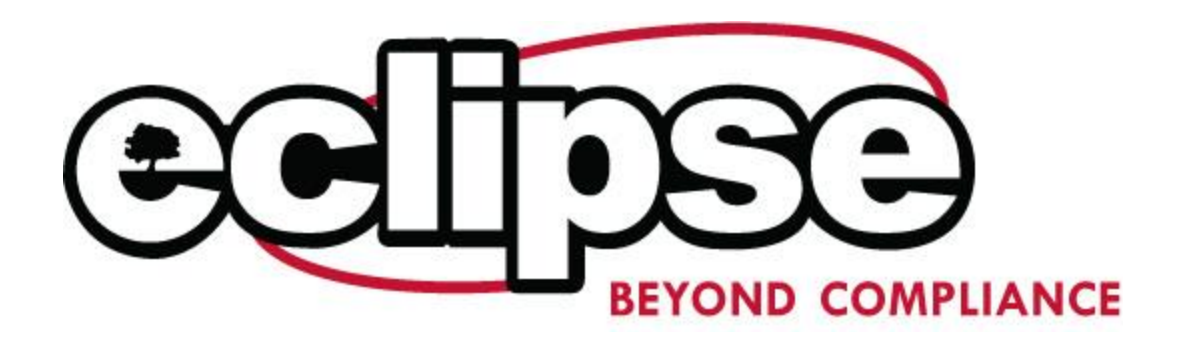

## **Employee Training – Redeeming Token**

Thank you for requesting information about our online Employee Training Programs. When you are ready to complete the training, please set aside some time to complete the following steps:

- 1. Visit our website at [http://training.ecseclipse.com.](http://training.ecseclipse.com/)
- 2. Click on 'Buy Training'
- 3. Select 'Add to cart' after the training that you wish to take
- 4. Add the token number on the right hand side of the screen and click 'Apply'
- 5. Verify that your fee is now \$0.00 and click 'Proceed to checkout'
- 6. You will need to register with the website, the information you provide will appear on your certificate.
- 7. Once you have finished checking out a receipt will appear on your screen, it will also be emailed to the email address you provide in registration.
- 8. You may now access 'Your Account'.
- 9. To begin the program click on the button 'Begin Course'.

We are pleased to provide this training and assist you in the operation of your facility. Should you have any questions regarding the training program, please feel free to email [\(eclipse.training@ecsconsult.com\)](mailto:eclipse.training@ecsconsult.com) or call the Eclipse staff at 888-302-4875.